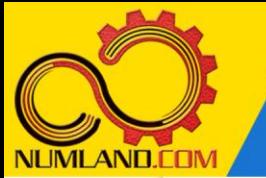

## **شرح مختصر مسئله:**

انسانها قادرند با استفاده از فرایندی به نام thermoregulation دمای بدن خود را در دمای C37° ثابت نگه دارند. برای محاسبه انتقال حرارت بدن، روی الیه پوست متمرکز می شویم که دمای سطح داخلی آن کمتر از 37 درجه یعنی 35 درجه است. ضخامت این الیه )شامل چربی و پوست( mm 3 و ضریب رسانش آن K.m/W 0.3 و ضریب تشعشع آن نیز 0.95 در نظر گرفته می شود. کل مساحت سطح پوست انسان  $\mathsf{m}^2$  1.8 فرض می شود. اگر دما و ضریب انتقال حرارت جابجایی هوای اطراف بدن بترتیب $\rm C$ 24°C و $\rm W/m^2$ . K باشد، دمای سطح پوست و نرخ از دست دادن گرمای بدن را محاسبه کرده و با نتایج مرجع [1] مقایسه کنید. ثابت Boltzmann–Stefan برابر مقدار زیر است:

 $\sigma$  = 5.67×10<sup>-8</sup> W/m<sup>2</sup>.K<sup>4</sup>

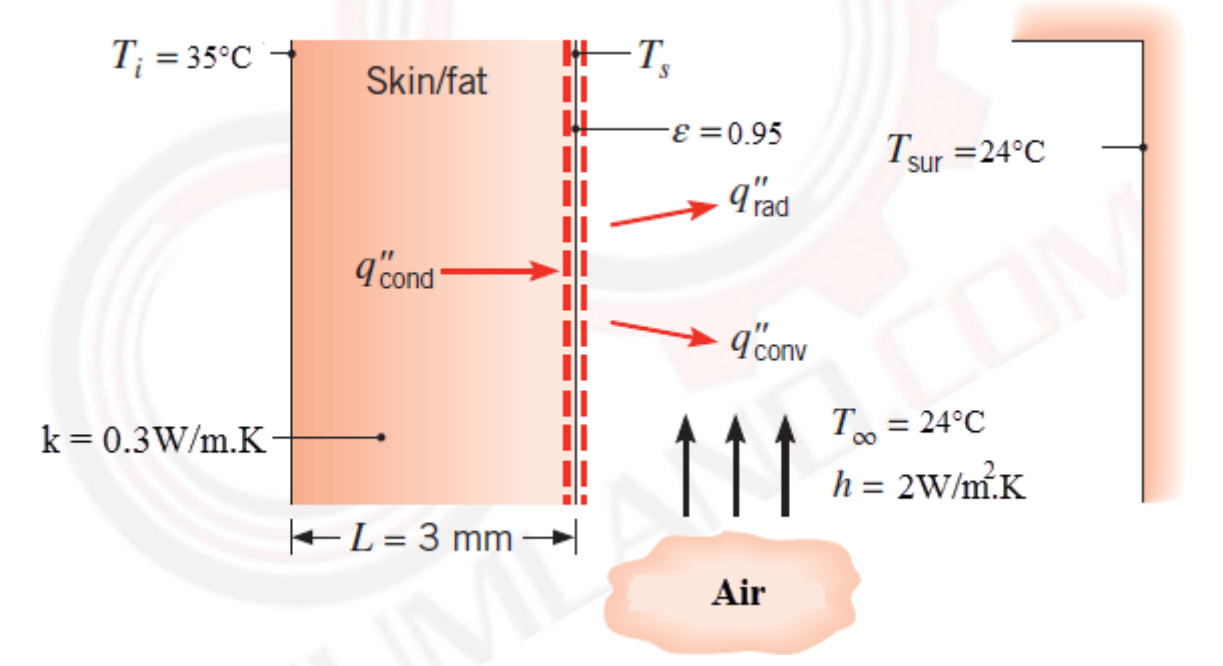

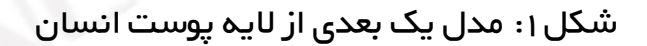

## **انتظار ما از شما بعد از مطالعه این درس**

- -1 نحوه تعریف ضریب انتقال حرارت جابجایی
	- -2 نحوه تعریف ضریب تشعشع یک جسم
- -3 نحوه مدلسازی انتقال حرارت همرفت (convection (بصورت متمرکز
- -4 نحوه مدلسازی انتقال حرارت تشعشعی (radiation (بصورت متمرکز
	- -5 نحوه خروجی گرفتن دمای یک نقطه

1

وب سایت NLMLAND.CDM حق استفاده از این فایل آموزشی را تنها به کسانی می دهد که نسخه اصلی را از سایت تهیه و بهای آن را پرداخت نموده اند.لذا با توجه به تلاشی که بر ای تولید این محصول شده است، انتشار آن به هیچ وجه اخلاقی نیست.

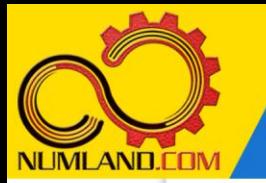

**مدلسازی مسئله:**

**رسم هندسه معادل ضخامت پوست:** 

روی آیکون <sup>وا</sup> (Create Part ) کلیک کنید. پنجره باز شده را مطابق شکل ۲ کامل کرده و روی دکمه Continue کلیک کنید.

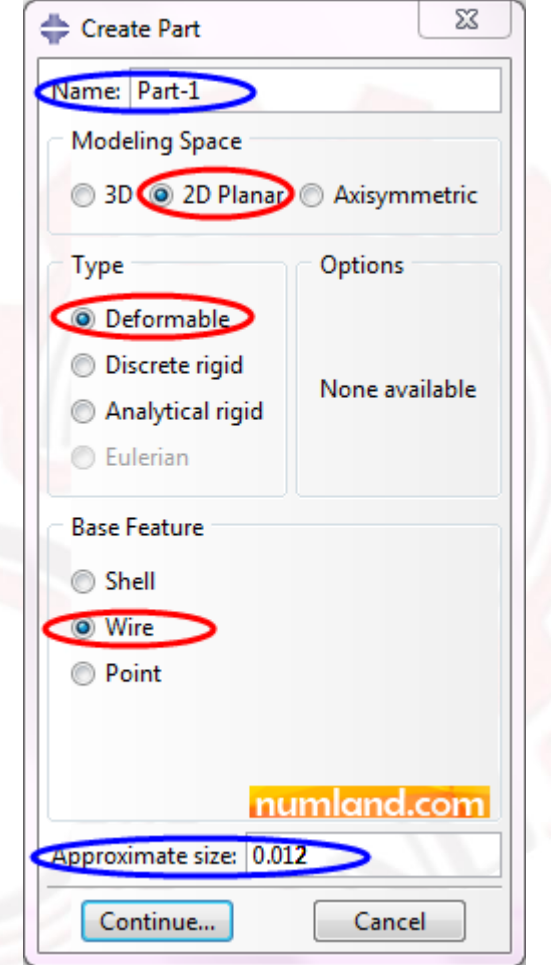

شکل ۰: پنجره Create Part و گزینه های انتخاب شده در آن

روی آیکون  $\bigwedge^2$  (Create Lines: Connected) ) کلیک کنید. در نوار اعلان مختصات اولین نقطه را (0,0) وارد کرده و کلید Enter را بزنید. مختصات نقطه دوم را (0.003,0) وارد کرده و مجدداً کلید Enter را بزنید. با زدن کلید Esc صفحه کلید و سپس کلیک روی دکمه Done در نوار اعالن از صفحه طراحی خارج شوید.

## **تعریف خواص ماده:**

وارد ماژول Property شوید. مانند شکلهای 6 و 7 درس اول ماده ای با نام skin با ضریب رسانش حرارتی K.m/W 0.3 ایجاد کنید. سپس مانند شکلهای 8 تا 10 درس اول یک

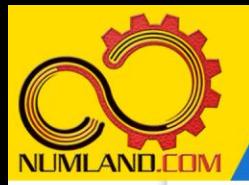

دوست گرامی

از اینکه این صفحه را تا اینجا دنبال کرده اید بسیار متشکریم.

امیدواریم با مطالعه و بکارگیری این بخش، نکات مهمی از فرایند شبیه سازی مسائل انتقال حرارتی در نرم افزار آباکوس را آموخته باشید.

با خرید این درس و دسترسی به تمام مطالب آن می توانید به محیط تحلیل مسائل انتقال حرارتی در نرم افزار آباکوس مسلط شده و مسائل دانشگاهی و صنعتی خود را در این حوزه به راحتی بررسی نمایید.

فراموش نکنیم، دانشی که در درس انتقال حرارت فرا گرفته اید شما را تنها با مبحث انتقال حرارت در مهندسی مکانیک آشنا کرده است. که این به هیچ وجه برای حل مسائل صنعتی و پروژه های پیچیده دانشگاهی کافی نیست.

اما خبر خوب این است که با تعمیم این دانش به روش اجزاء محدود و نرم افزار آباکوس، که محبوبترین و مجهزترین ابزار در این حوزه است، می توانید به راحتی از پس مسائل مذکور برآیید.

به منظور رضایت حداکثری شما دوست عزیز، این درس و کلیه دروس ارائه شده در وب سایت COM.NUMLAND دارای ضمانت بازگشت وجه 6 ماهه است.

یعنی شما بدون هیچ گونه نگرانی می توانید تا 6 ماه پس از خرید آن را مطالعه نمایید و در صورت عدم رضایت از محتوای خریداری شده، وجه پرداختی، تمام و کمال و بدون هیچ سوال و جوابی ظرف مدت 48 ساعت به حساب بانکی شما واریز خواهد شد.

اگر هر گونه سوال یا ابهامی در این درس برای شما وجود داشت، می توانید در همین صفحه در بخش نظرات آن را مطرح نمایید. ما در اسرع وقت پاسخ گوی شما هستیم. همچنین برای این منظور می توانید با شماره 357 26 026-328 نیز از ساعت 8 تا 23 تماس بگیرید.

در صورتی که عالقه مند به ادامه فراگیری این آموزش و نکات تکمیلی آن هستید؛ پس از ثبت نام، روی دکمه افزودن به سبد خرید افزودن به سبد خرید در همین صفحه کلیک نمایید.